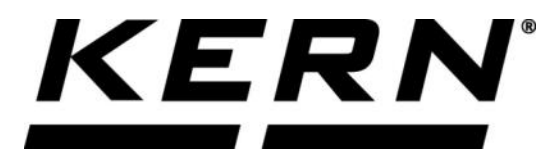

# *KERN & Sohn GmbH*

**Ziegelei 1 D-72336 Balingen E-Mail: info@kern-sohn.com**

**Tel: +49-[0]7433- 9933-0 Fax: +49-[0]7433-9933-149 Internet: www.kern-sohn.com**

# **Betriebsanleitung KERN App Count - Stückzähl-Funktion**

# **KERN SET-032**

Version 1.0 2020-06 D

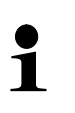

Sie finden die aktuelle Version dieser Anleitung auch online unter: <https://www.kern-sohn.com/shop/de/DOWNLOADS/> Unter der Rubrik Bedienungsanleitungen

**SET-032-BA-d-2010\_count**

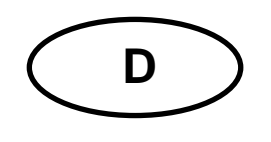

**KERN App Count** Version 1.0 2020-06 **Betriebsanleitung SET-032**

## Inhaltsverzeichnis

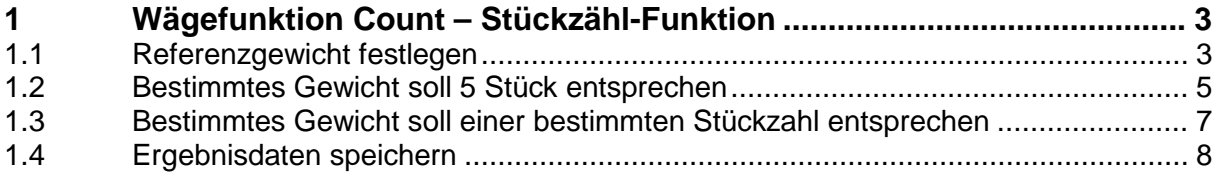

## **1 Wägefunktion Count – Stückzähl-Funktion**

Beim Stückzählen wird die Stückzahl einer Anzahl von Teilen, bezüglich eines zuvor festgelegten Referenzgewichts ermittelt.

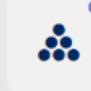

Stückzählen erscheint.

Im Menü FUNKTIONEN auf Button "Anzahl" klicken. Der Startbildschirm zum

#### **1.1 Referenzgewicht festlegen**

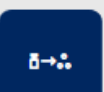

Um des Referenzgewicht festzulegen, auf Button Referenzgewicht definie-

ren" klicken. Der Bildschirm zum Bestimmen des Referenzgewichts erscheint. Das Referenzgewicht kann entweder duch Wägung ermittelt werden, oder durch Eingabe des Gewichtswertes.

#### **Durch Wägung:**

 $\mathbf 1$ 

Probe, die der Stückzahl "1" entspricht auf die Wägeplatte auflegen und auf Button Gewicht anwenden klicken:

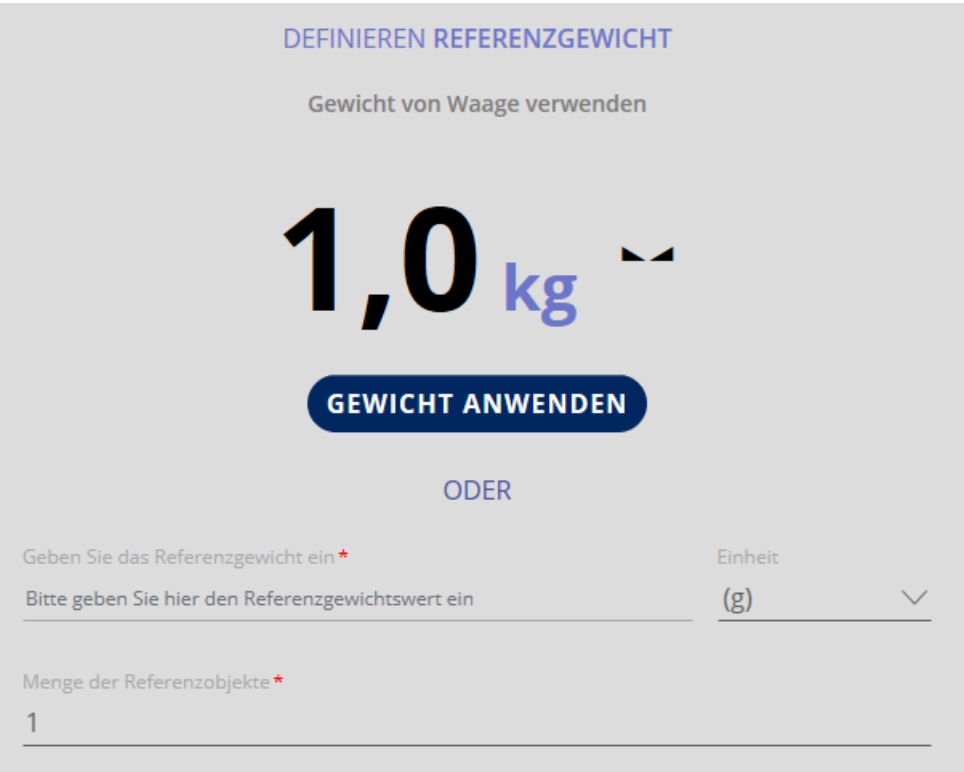

Das Referenzgewicht wird eingetragen:

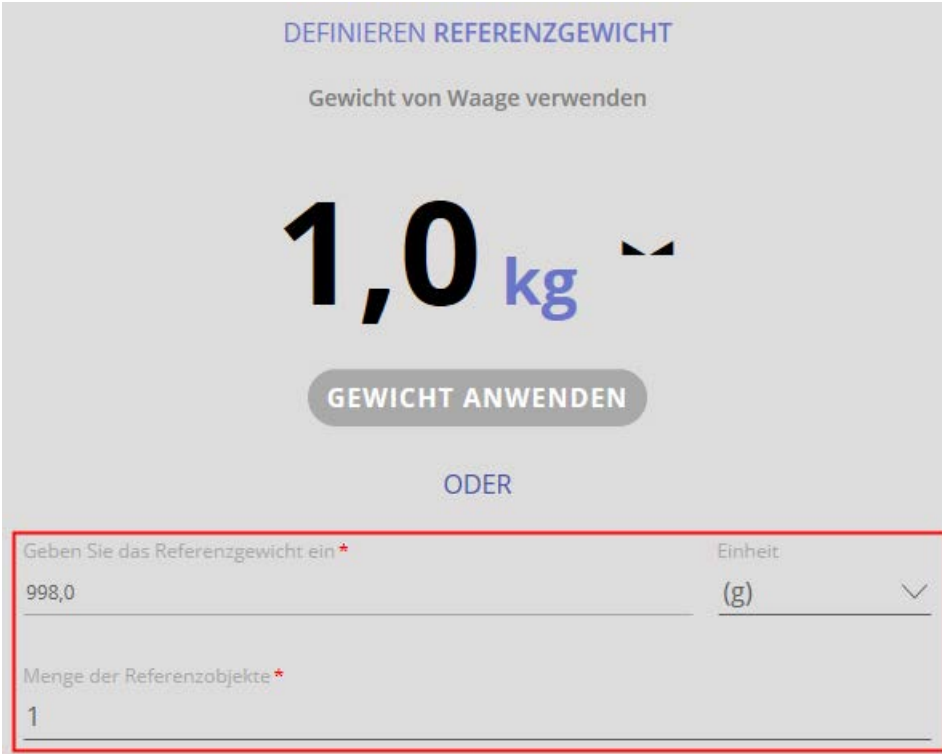

Auf BESTÄTIGEN klicken. Die Stückzahl "1" wird angezeigt, sowie das Referenzgewicht und das Gesamtgewicht:

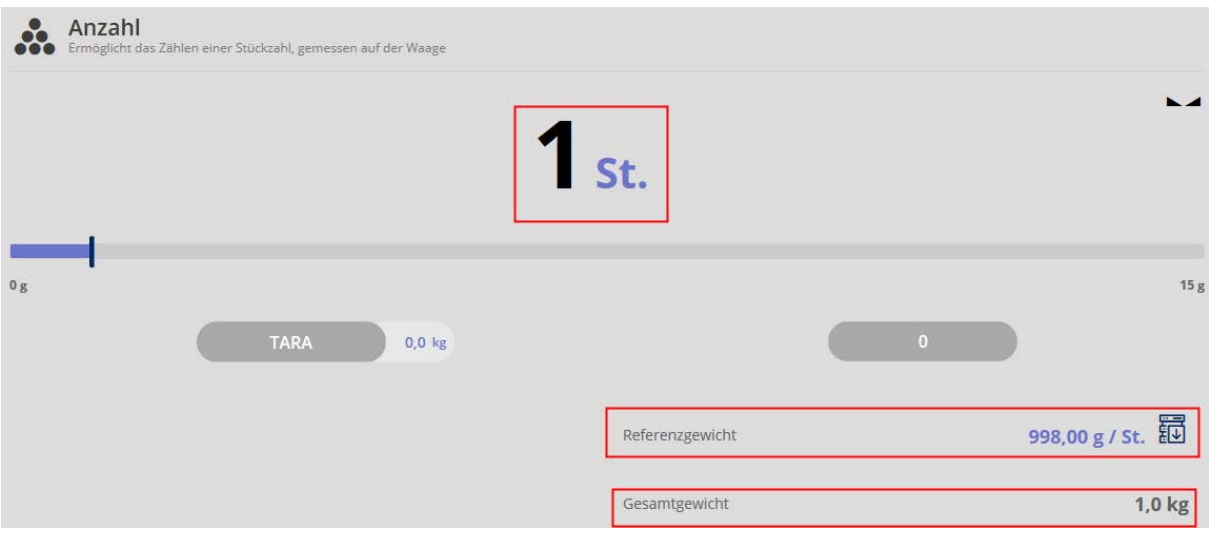

Nun können Teile gewogen werden. Probe entfernen und zu zählende Teile auflegen, die Anzahl, sowie Referenz- und Gesamtgewicht werden angezeigt:

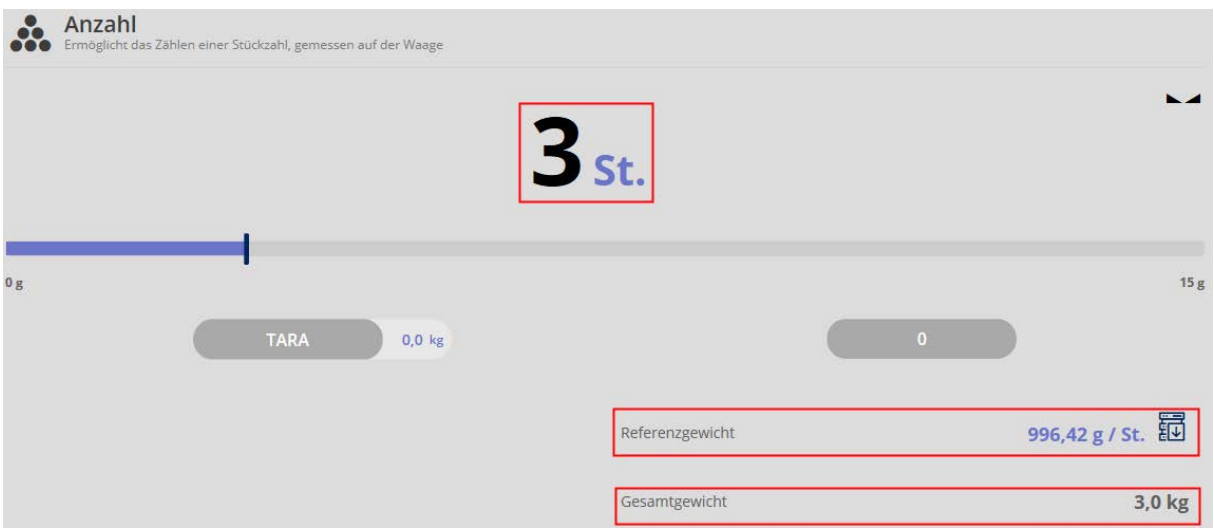

#### **1.2 Bestimmtes Gewicht soll 5 Stück entsprechen**

Gewicht, das 5 Teilen entsprechen soll, auf die Wägeplatte auflegen und Button

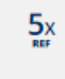

#### drücken:

Die Stückzahl wird angezeigt. Außerdem wurde das Referenzgewicht automatisch berechnet und das Gesamtgewicht wird angezeigt.

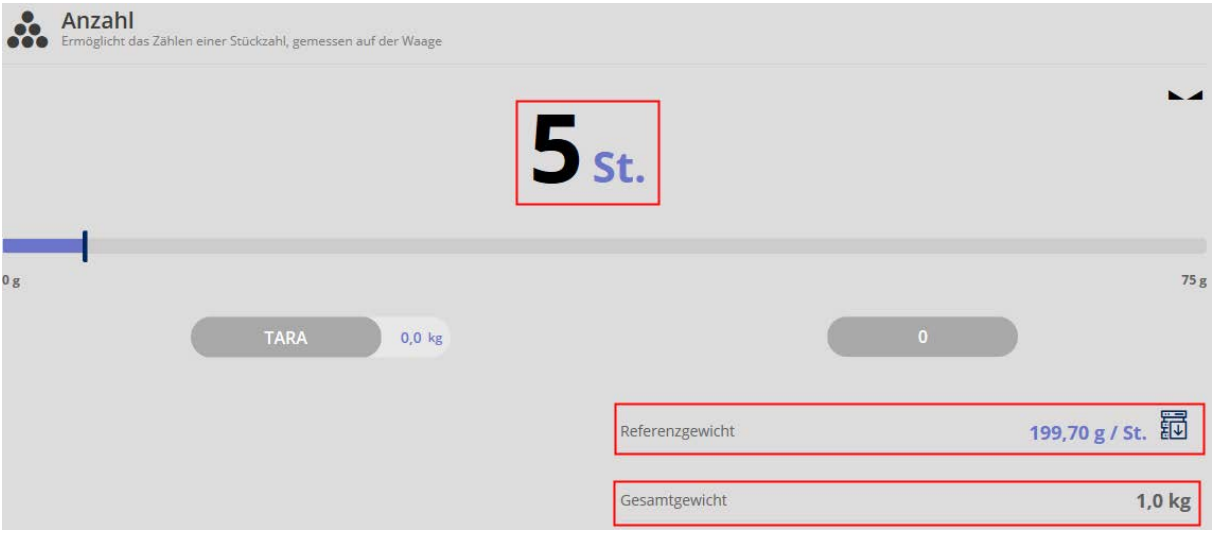

Zum Zählen Wägeplatte entlasten und Teile auflegen. Die Anzahl der aufgelegten Teile wird angezeigt, sowie das Referenzgewicht und das Gesamtgewicht:

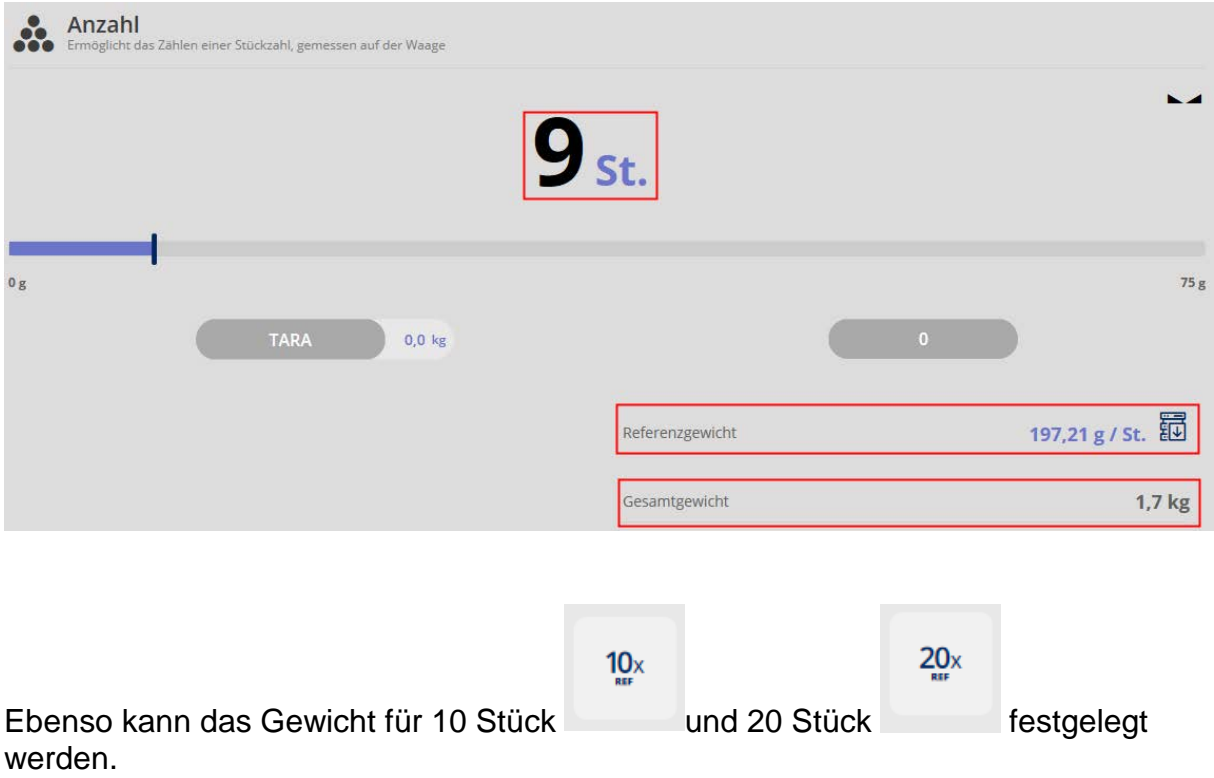

#### **1.3 Bestimmtes Gewicht soll einer bestimmten Stückzahl entsprechen**

Möchte man ein selbst definiertes Gewicht einer selbst definierten Stückzahl zuwei-

 $\mathbf{n}$ 

sen, Probe mit diesem Gewicht auf legen und Button drücken. Die Anzahl der Teile, die diesem Gewicht entsprechen soll, kann nun eingegeben werden:

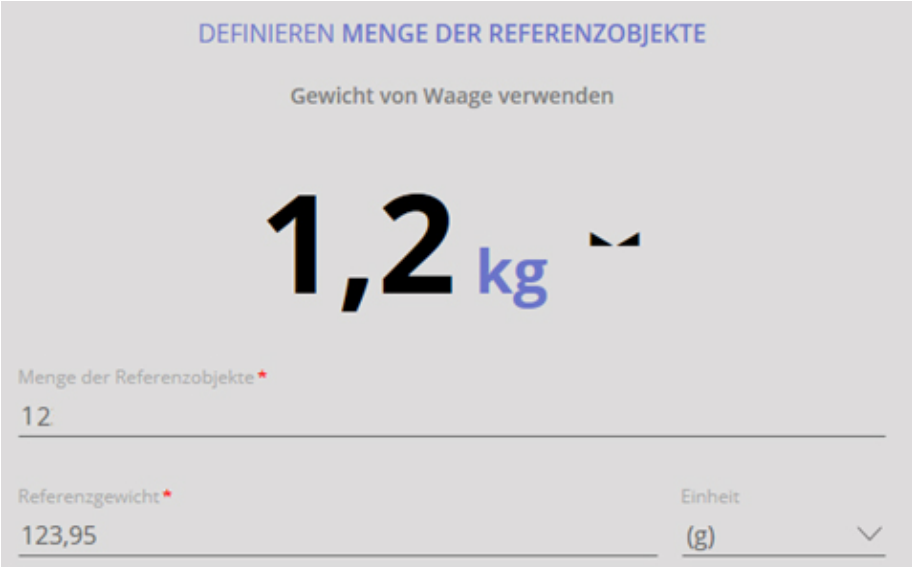

Danach auf BESTÄTIGEN klicken:Stückzahl, Referenzgewicht und Gesamtgewicht werden angezeigt.

Probe entfernen und zu zählende Teile auflegen:

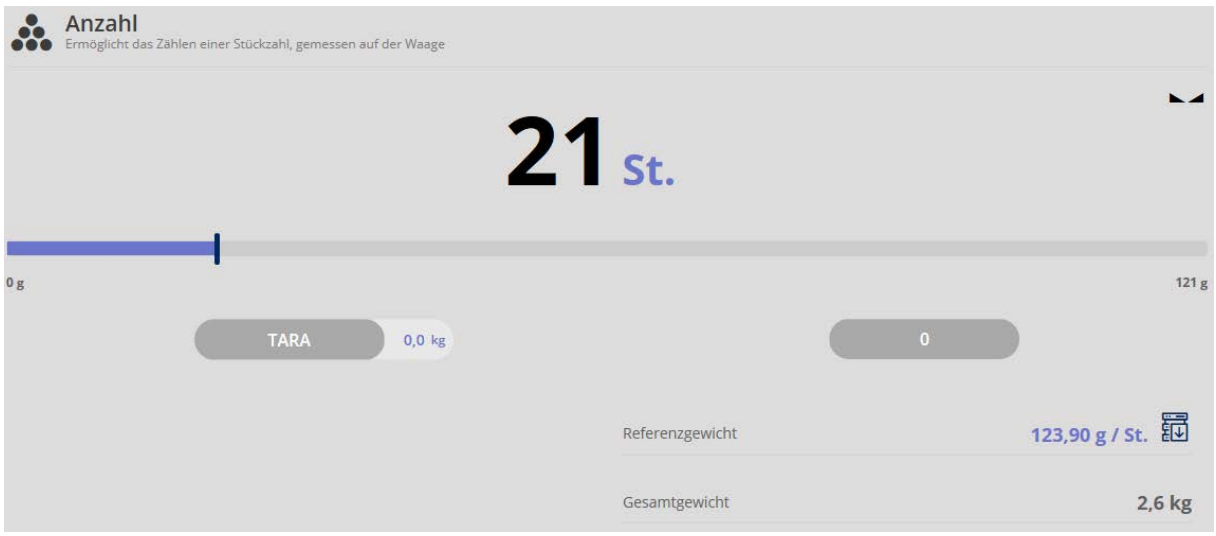

Mit allen weiteren Teilen ebenso verfahren.

### **1.4 Ergebnisdaten speichern**

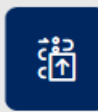

Um das Wägeergebnis zu speichern Button

ID und Namen eintragen. Das Ergebnis kann als Stammdaten-Objekt gespeichert und ausgedruckt werden.

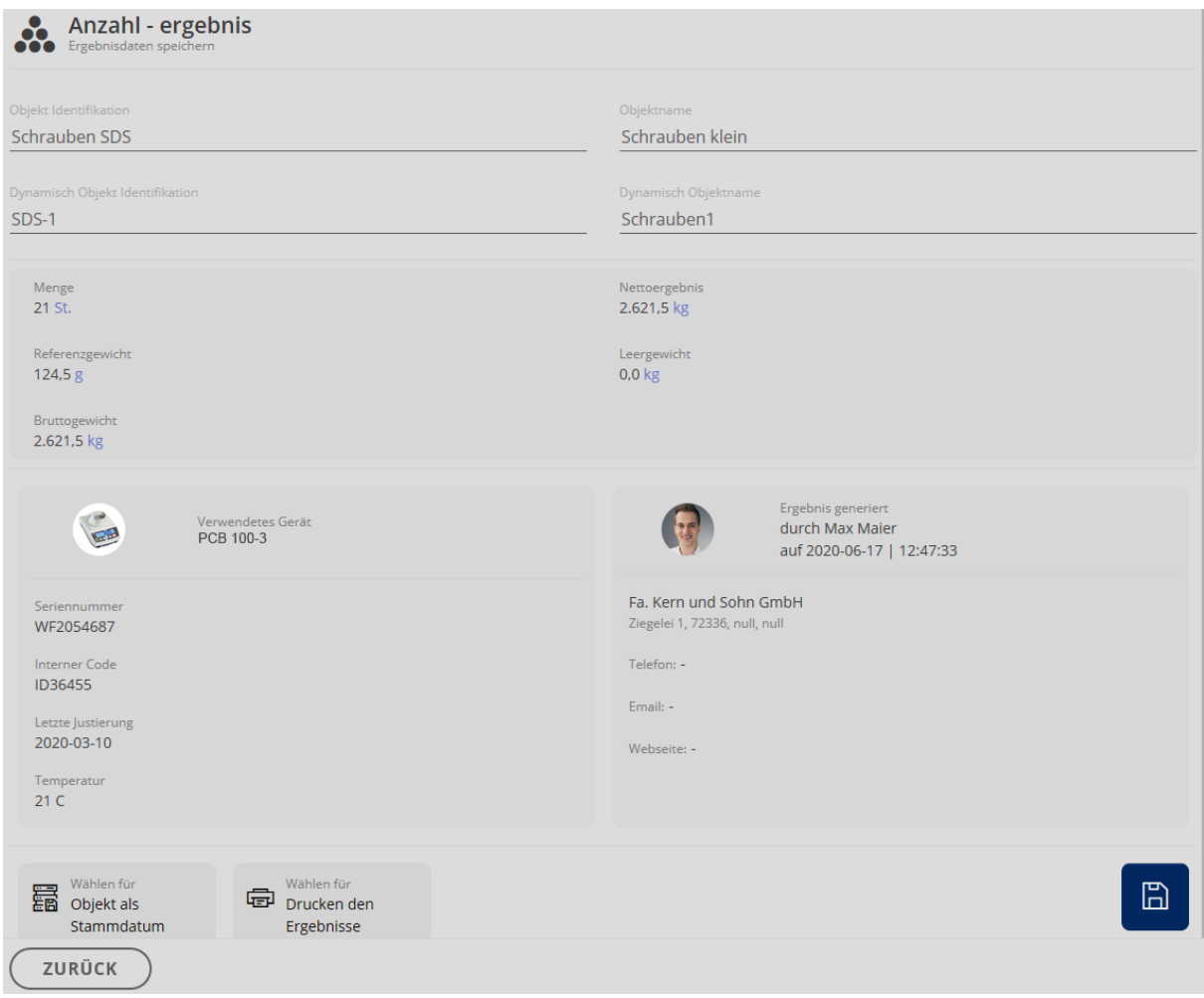